# **OPTIMASI KINERJA JARINGAN MENGGUNAKAN HSRP (HOT STANDBYE ROUTER PROTOCOL)**

**Ivan<sup>1</sup> , Aan Restu Mukti<sup>2</sup>** Fakultas Teknik Ilmu Komputer, Universitas Bina Darma Email: [ivanskiding@gmail.com](mailto:ivanskiding@gmail.com1)<sup>1</sup>[, aanrestu@binadarma.ac.id](mailto:ivanskiding@gmail.com1)<sup>2</sup>

## **ABSTRAK**

Infrastruktur jaringan yang memadai dan dapat diandalkan sangatlah dibutuhkan bagi perusahaan.Kurangnya perhatian terhadap infrastruktur jaringan yang dapat diandalkan menjadi latar belakang dalam penelitian ini. Aspek kehandalan jaringan dapat ditingkatkan melalui penggunaan jalur redudansi dan peningkatan performa jaringan. Sehingga tujuan dari penelitian ini adalah meningkatkan kehandalan dan performa jaringan melalui penerapan *HSRP (Hot Standby Router Protocol)* sebagai redundancy link pada jaringan.

**Kata kunci:** *Redudancy lik, HSRP*

# **1. PENDAHULUAN**

HSRP (Hot Standby Router Protocol) merupakan teknologi yang akan menangani permasalahan yang ada , dimana akan ada satu jalur backup apabila terjadi gangguan pada perangkat sehingga kinerja jaringan tidak terlalu berat .kerja dari hsrp apabila salah satu router utama gagal maka peran akan digantikan oleh router yang berstatus standby menjadi active . (Pamungkas dan Prayitno 2018) .

Berdasarkan data diatas terdapat perushaan yang masih belum menerapkan konfigurasi hsrp terhadap infrastruktur jaringan mereka dan masalah masalah dari beberapa kasus yang ada di perusahaan perusahaan saat ini menjadi latar belakang penulis untuk melakukan penelitian. maka dari itu solusi yang dapat saya berikan terhadap masalah kinerja jaringan diatas dengan melakukan optimasi kinerja jaringan.

# **2. METODOLOGI PENELITIAN**

Dalam penelitian ini metode penelitian yang digunakan adalah metode penelitan, Action Research merupakan kegiatan dan atau tindakan perbaikan sesuatu yang perencanaan, pelaksanaan, dan evaluasinya digarap secara sistematik dan sistematik sehingga validitas dan reliabilitasnya mencapai tingkatan riset (Davison, R.M et al., 2004). Adapun tahapan penelitian yang merupakan bagian dari Action Research ini, diantaranya diagnosing, action planning. action taking, evaluation kesimpulan seperti pada gambar berikut.

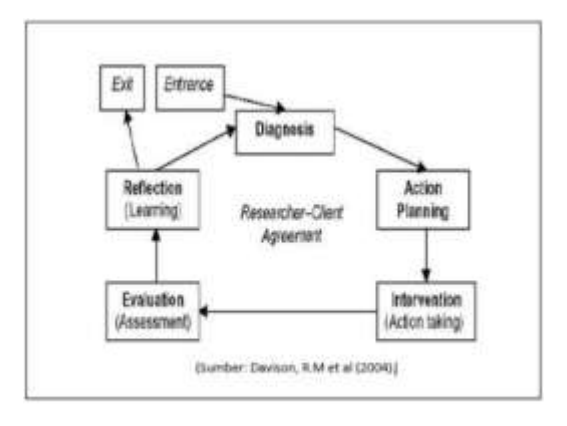

Gambar 3.1 Action Research

# **1. Diagnosing**

Adapun topologi jaringan yang terdapat pada PDAM Tirta Musi Palembang adalah sebagai berikut.

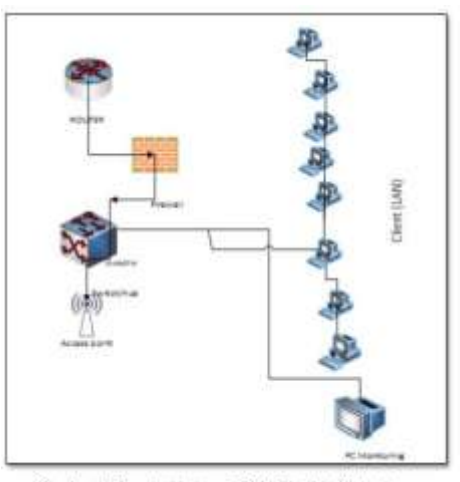

Gambar 3.2 Topologi jaringan PDAM Tirta Musi Palembang

Pada penelitian ini data yang diambil adalah data IP address di PDAM. IP yang digunakan yaitu IP kelas C yang dimulai dari 192.0.0.0 sampai 223.255.255.255 IP didapat dengan melakukan penelitian langsung jaringan internet di kantor pusat PDAM tepatnya diruangan bagian Pengendalian Data Rekening (PDR).

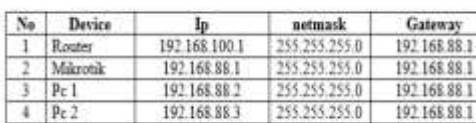

Tabel 2. IP coldvess runneen PDR (pengendalian data rekening)

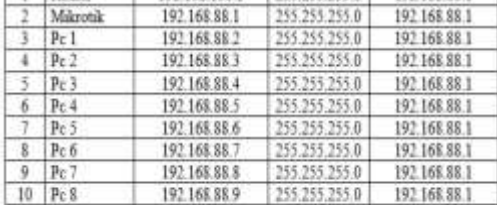

# **2. Action Planning**

Pada tahap ini implementasi memasuki tahap desain. Desain pertama dilakukan dengan merancang ulang topologi jaringan di ruangan PDR (Pengendalian data rekening).

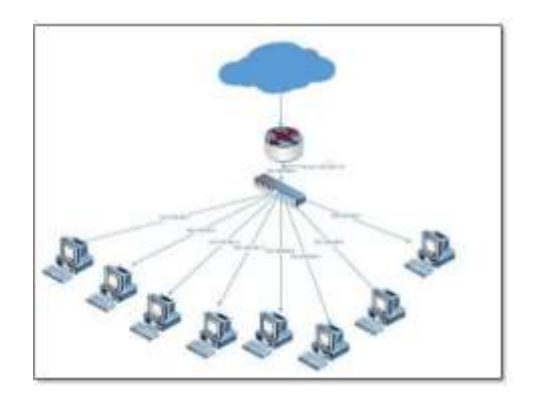

# **3. Taking Action**

Setelah rencana tindakan dan kelengkapannya siap, maka kegiatan selanju tnya adalah melaksanakan rencana (taking action). Dalam pelaksanaan rencana perlu dicatat apakah langkah langkah kegiatan yang dilaksanakan sudah sesuai dengan rencana, dan apakah hasil yang dicapai sudah sesuai dengan tujuan yang diharapkan, yaitu mengatasi masalah dan meningkatkan kinerja. adapun tahapan tahapan yang dilakukan pada action taking ini dianatarnya mulai dari pemasangan mikrotik pada jaringan lan, setting VPN dan melakukan testing client dan server pada jaringan VPN yg telah dibuat. yang nanti akan dibahas lebih lanjut (Muzakir, 2019).

# **4. Evaluating action**

Kegiatan dalam hal ini adalah membandingkan antara rencana dengan pelaksanaan dan tujuan dengan hasil yang tercapai, dengan demikian akan dapat diketahui seberapa jauh rencana dapat dilaksanakan dan tujuan tercapai. Dalam evaluasi juga perlu dilakukan refleksi, mengapa tujuan tidak tercapai atau tercapai. setelah masa implementasi (action taking) dianggap cukup kemudian peneliti melaksanakan evaluasi hasil dari implementasi. Evaluasi ini dilakukan untuk mengetahui kinerja HSRP. Pada tahapan evaluasi ini disini peneliti melakukan pengujian diantaranya failover.

# **3.3.4 Kesimpulan**

Pada tahanpan ini merupakan tahapan akhir pada penelitian ini dimana ketika sudah mendapatkan hasil dari tahapan evaluasi sebelumnya, maka dari itu dapat ditarik kesimpulan pada hasil penelitian.

# **3.5 Parameter Penelitian**

Paramet penelitian merupakan tolak ukur atau acuan yang akan dicapai sebagai bentuk tolak ukur dalam melakukan pengukuran terhadap sebuah jaringan. Pada tahap ini pengukuran jaringan yang dilakukan yaitu pengukuran jaringan dengan parameter parameter ukur diantarana yaitu pengukuran failover jaringan ,latency, delay variation, dan throughput.

# 1. Failover

Failover jaringan merupakan teknik yang menerapkan beberapa jalur untuk mencapai suatu network tujuan. Namun dalam keadaan normal hanya ada satu link yang digunakan. Link yang lain berfungsi sebagai cadangan dan hanya akan digunakan bila link utama terputus.

# 2. Latency

Table 3. Kategori Delay ( Latency)

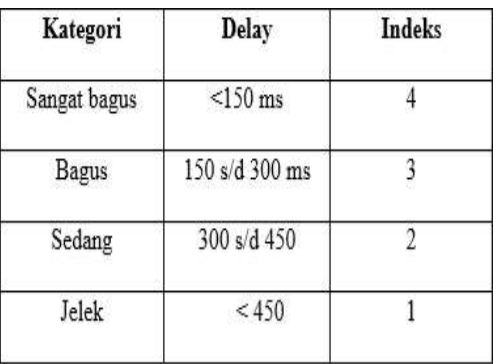

(sumber: TIPHON)

# 3. Delay Variation (jitter)

Tabel 4. Kategori jilter

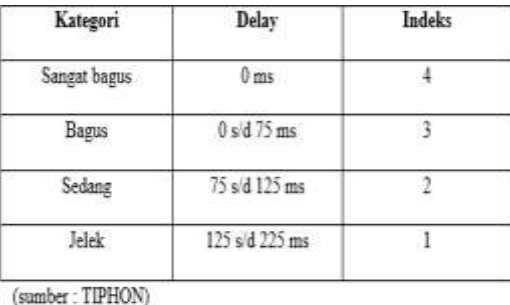

# 4. Throughput

Yaitu kecepatan (rate) transfer data efektif ,yang diukur dalam bps (bit per second) . throughput merupakan total kedatangan paket yang sukses diamati pada tujuan selama interval tertentu dibagi oleh durasi interval waktu tersebut.

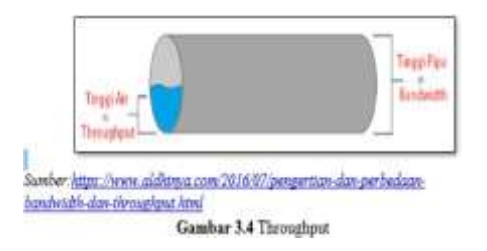

## **3.6 Tehnik Pengujian**

1. Pengujian Failover jaringan

| <b>CONTRACT</b> | <b>Martin</b>   | र हत्ता      | 2TH          |  |  |
|-----------------|-----------------|--------------|--------------|--|--|
| Ka 1            | 0.02.37         | $0.02 - 10$  | 0.00.03      |  |  |
| $36.09 - 2$     | 一致(日本) (2)      | $0.04 - 1.1$ | 0:00:03      |  |  |
| Ke.             | 0.29117         | $0.39 - 20$  | 0.00.03      |  |  |
| $X + 1$         | 1:17:34         | 1:37:37      | $0.00 - 0.3$ |  |  |
| Kit 5           | 新生き等に設定         | まづま のち       | 0:00:03      |  |  |
|                 | 17:36:15        | 17:36:18     | 0:00:03      |  |  |
|                 | $-20 - 16 - 17$ | 10:14:30     |              |  |  |

Gambar 3.5 Response Time fielever

2. Pengujian Latency

Rumus untuk menghitung nilai delay adalah :

Rata Rata Delay=Total Delay / Total Paket Yang DiTerima Pengujian dilakukan dengan cara melakukan ping pada masing masing ip melihat data yang masuk dengan selisih waktu dan memasukan rumus diatas untuk menentukan hasil dari latency.

| CT/Mindows Avaience Elizabeth and                                                                                                    |
|----------------------------------------------------------------------------------------------------|
| CC-Bonec-Mechinistan 192.168.27.1 - m 18                                                                                                    |
| aging 192.168.37.1 with 32 hytes of dota:<br>漂<br><b>Aytes</b><br><b>CONTRACTOR</b><br>E<br>8.37.11<br><b>Sydne+32</b><br>4 End *Elimit<br>₩.<br>ington a - 12<br><b>Britanii</b><br>Low "Ento<br>諥<br><b>Bratistic +32</b><br><b>E Sma +2 year</b><br>time "Ins<br>168.37.1: hytes:12<br>168.37.1: hytes:12<br>$2$ rigt at $z = 3.2$<br>9. Linco - E.row<br>From 1927-168-37-11 Detail II time vive<br><b>Beplu</b><br>From 192.168.37.1: hote: 32<br>4. Los "Zins<br><b>Birgall</b> |
| Fing ctatistics for 192.168.37.1:<br>Fachets: Sent - 10, Received - 10, Lost - 0 CD: Isus).<br>Rourerstructs rooms trip times in milli-saccedel<br>Rinjaun + Inc., Roximon + Zunc., Bueyage + Leo                                                                                                    |
| Coldswer/Metable?                                                                                                    |

Gambar 3.6 pengujian delay

3. Variation delay

Berikut contoh hasil gambar pengukuran menggunakan jitter pada jaringan yang diukur

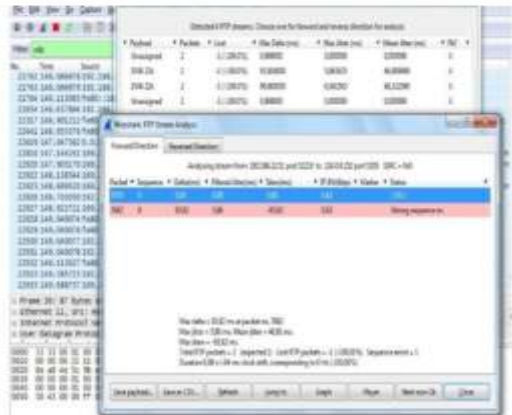

## 4.. Throughput

Rumus untuk menghitung nilai througput adalah throughput = Jumlah data yang dikirim / Waktu pengiriman data

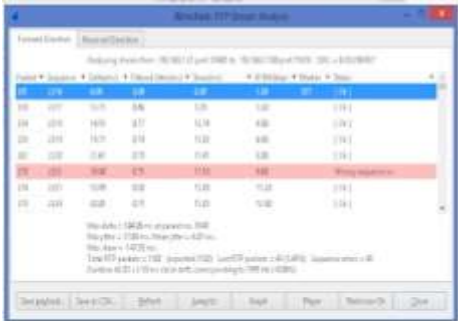

# **3. HASIL DAN PEMBAHASAN**

# **4. 1 Konfigurasi**

konfigurasi dilkakukan mulai dari router,switch hingga ke masing masing pc . Adapun konfigurasi nya sebagai berikut.

**4.1.1 Konfigurasi IP Pada Router**

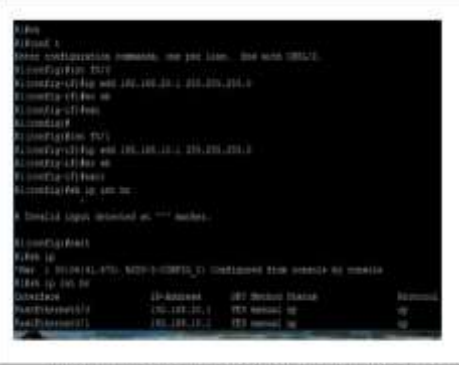

Gambar 4.1 Konfigurasi IP Pada Port F0.0-1 Pada Router 1

**4.1.2 Konfigurasi IP pada Router 2**

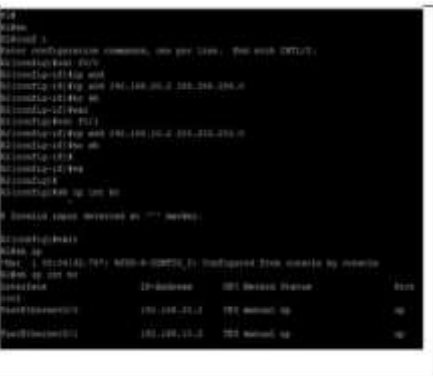

Gambar 4.2 Konfigurasi IP Pada Port F0/0-1 Pada Router 2

# **4.1.3 Konfigurasi Pembuatan VLAN Pada Switch 1**

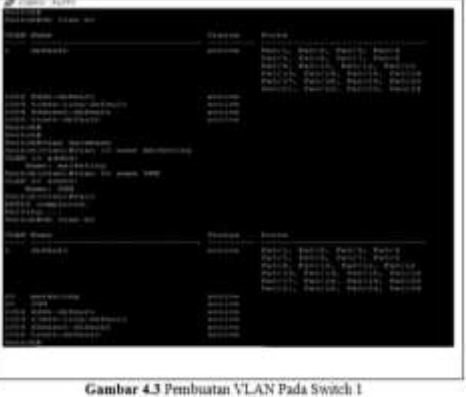

**4.1.4 Konfigurasi Pembuatan VLAN Pada Switch 2**

| Skinker<br>Flatt 10 month border (Jos<br>0000000000<br>Come IV<br>141 |                                                                                         |  |
|-----------------------------------------------------------------------|-----------------------------------------------------------------------------------------|--|
|                                                                       | <b>Basico</b><br>۰                                                                      |  |
| mini                                                                  | America, Spilott, Balch<br>America, Autore, Japan<br><b>AUSTRALIAN</b><br><b>County</b> |  |
| 381.791119<br><b>BA 1994</b>                                          |                                                                                         |  |
|                                                                       | Gambar 4.4 Pembuatan VLAN Pada Switch 2                                                 |  |

**4.1.5 konfigurasi Port Switch ke VLAN 10**

| factoriessed to                                                                          |  |  |
|------------------------------------------------------------------------------------------|--|--|
| Drine romTiguestion comments, one por lies. End with Offi/T.<br>witch condict Fire first |  |  |
|                                                                                          |  |  |
| Net Cob Code(T1/2-17) Exa-                                                               |  |  |
| Nestich Constitut-AEI Peterichpoint mod.                                                 |  |  |
| Witchloomfig-1f)#Awitchpoft mode ac                                                      |  |  |
| heitchkoonfis-1fi Sauttchport mode access                                                |  |  |
| broton constitu-17 6 vv                                                                  |  |  |
| heilich Connelig-121 Rewitzhener: eo                                                     |  |  |
| WIDINGOOMIA-1E:#switchport access wiss 10                                                |  |  |
| Hentich coontag-at; Beaut                                                                |  |  |
| Nachschementistikten EDST                                                                |  |  |
| Besitzen constituto 1213 Pauli                                                           |  |  |
| Witch?comfig-1f:#switchport mod                                                          |  |  |
| Seitch (config-1f) Beattchmort mode ac                                                   |  |  |
| Seinch (notflg-1f) Bewinchport mode access                                               |  |  |
| 5w11chYcomf1c-1f1\$ee                                                                    |  |  |
| ustanicoomfis-1filmwincheort ac                                                          |  |  |
| Seitch (comfig-15) #switchport access viem 10                                            |  |  |
| butten (montig-1f) Fourt                                                                 |  |  |
| WASHINGTON AND \$1.000 STATES                                                            |  |  |
| Nettern Cooperat - 151489                                                                |  |  |
| Maximum poperting-1f (#switchport mod-                                                   |  |  |
| Nouturn (compting-if) Bewitzsbycart, mode ac                                             |  |  |
| heltchconfld-1f) Wasttehport mode access                                                 |  |  |
| SKIICH (GOMESZ-12) Sew                                                                   |  |  |
| Seiten (nontig-17) Pesttomport wo                                                        |  |  |
| beitchinnelig-15) Beettchgort economy class (0)                                          |  |  |
| Witchform11g-11 Forit                                                                    |  |  |
| WESTER COOKERED #1.000 ESPA                                                              |  |  |
| better in contract (Figure                                                               |  |  |
| Notificate Consulting - A.E1 Boxe                                                        |  |  |
| WELCH COORTIN-IT & BWITINGOTT HAL                                                        |  |  |
| winstendels-1f: Eswinstert mode ac                                                       |  |  |
| NATURE ESSENCES - LES BRAILUNDOUX MOSTA AUTORIA                                          |  |  |
| witch committed by -1.05 keep                                                            |  |  |
| Hatchtoosfig-1f:#switchport ac                                                           |  |  |
| hered connectic - 12) device hiport econom winn (20)                                     |  |  |
| fortitish (investig-art) #                                                               |  |  |
| Freighalds Controlling - J.C. Boxes.                                                     |  |  |

Gambar 4.5 Assign port Switch pada VLAN 10

**4.1.6 Konfigurasi Port Switch Ke VLAN 20**

| SW2 (config)#int f0/1<br>5W2(config-if)#sw                                  |  |
|-----------------------------------------------------------------------------|--|
| SW2 (config-if)#switchport mod                                              |  |
| BW2(config-if)#switchport mode ac                                           |  |
| SW2 (config-if)#switchport mode access                                      |  |
| 5W2 (conflo-if) #sw                                                         |  |
| SW2 (config-1f) #switchport ac                                              |  |
| 5W2(config-if)#switchpoet access vlam 20                                    |  |
| SW2 (config-1f) \$ex                                                        |  |
| BW2 (config) #int f0/2                                                      |  |
| SW2 (config-if) #sw                                                         |  |
| SW2(nonfig-if)#switchport mode                                              |  |
| 592 (config-1f) Payindert mode ac                                           |  |
| SW3{comfid=1f}#mutchport_mode_access                                        |  |
| SW2(config-if)\$mw                                                          |  |
| NW2(comfig-if)#mwitchpoct sc                                                |  |
| SW2(config-if)#awitchport access viam 30                                    |  |
| SW2 (config-if) #exi                                                        |  |
| SW2 (config) #int f0/3                                                      |  |
| SWS (config-if)まme                                                          |  |
| IW2 (config-if) #awitchport mod                                             |  |
| SW2 (config-1f) #switchport mode ac                                         |  |
| SW2(config-if)#switchport mode access                                       |  |
| SW2 (config-if) #sw                                                         |  |
| 5M2 (config-if) #switchport ac<br>SW2 (config-if)#switchport access vian 20 |  |
| 5W2(config-if)#ex                                                           |  |
| $592$ (config) #                                                            |  |
| BW2 (config) #int f0/6                                                      |  |
| 5W2 (config-1f) #sw                                                         |  |
| EW2 (config-if) #switchport mod                                             |  |
| 5W2 (config-if)#switchport mode ac                                          |  |
| 5W2(conflg-1f)#switchport mode access                                       |  |
| 5W2 (config-1f) #sw                                                         |  |
| 5W2(config-if)#switchport ac                                                |  |
| SW2 (config-if)#switchpoet sccess vlan 20                                   |  |
| 5W2 (config-1f) Pexit                                                       |  |
| BW2(config)#                                                                |  |
|                                                                             |  |
|                                                                             |  |
|                                                                             |  |

**4.1.7 Konfigutasi IP Route Pada Router 1 Dan Router 2**

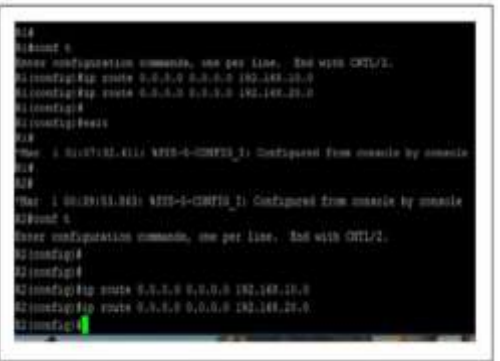

Gambar 4.6 Assign Port Switch Ke VLAN 20

Gambar 4.7 Pemberian IP Route Pada Router

# **4.1.8 Konfigurasi HSRP Pada Router 1**

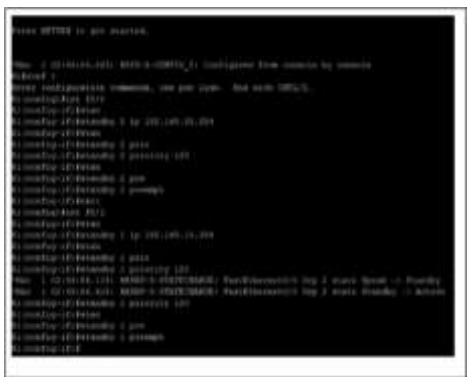

Gambar 4.8 Konfigurasi HSRP Pada Router 1

**4.1.9 Konfigurasi HSRP Pada Router 2**

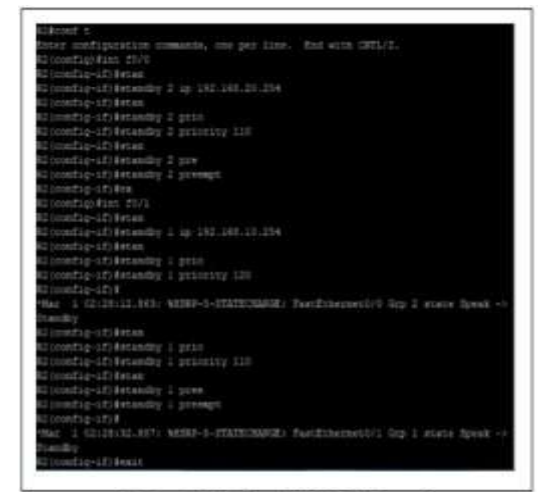

Gambar 4.9 Konfigurasi HSRP Pada Router 2

# **4.2 Proses Pengambilan Data**

# **4.2.1 Pengambilan Data Failover Dari Router Master KeBackup**

Pengambilan data failover dilakukan dengan cara melakukan ping ke IP pc yang berada di VLAN 20 lalu dilanjutkan dengan mematikan router aktif dan melihat berapa lama waktu router stanbye untuk mengambil alih jalur yang terputus pada router utama.

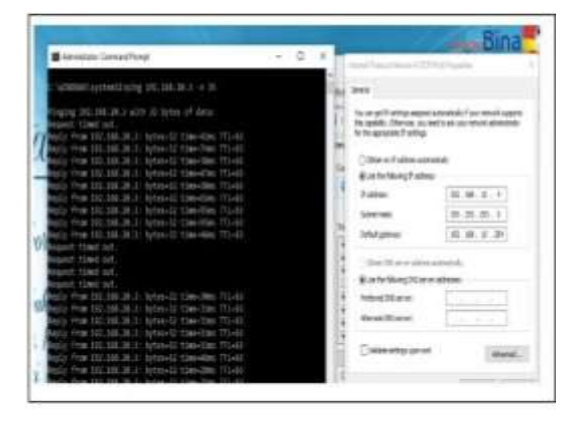

Gambar 4.10 Failover Router Aktif Ke Standbye (1)

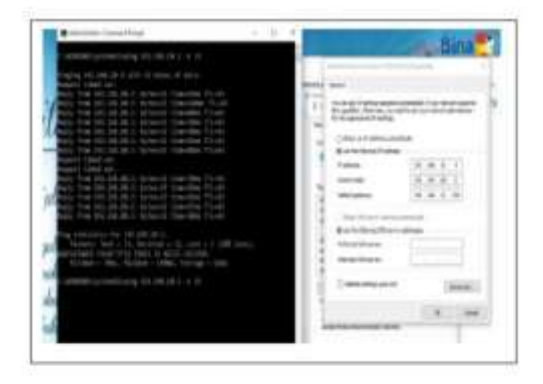

Gambar 4.11 Failover Router Aktif ke Stanbye (2)

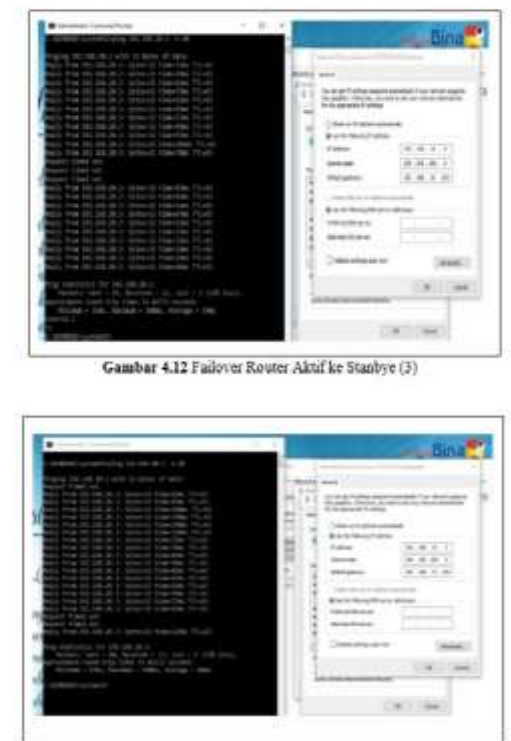

Gambar 4.13 Failover Router Aktif ke Stanbye (4)

# **4.2.2. Pengambilan Data Failover Dari Router Backup Ke Master**

Pengambilan data failover dilakukan dengan cara melakukan ping ke IP pc yang berada di VLAN 20 lalu dilanjutkan dengan mematikan router aktif dan melihat berapa lama waktu router stanbye untuk mengambil alih jalur yang terputus pada router utama.

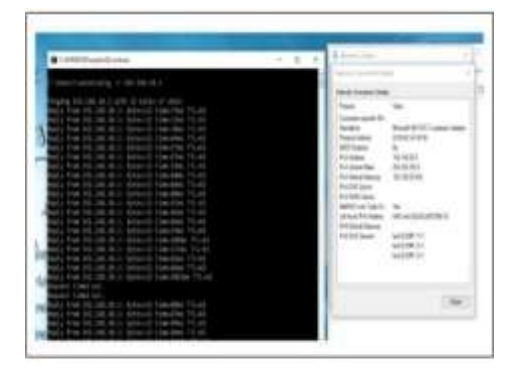

Gambar 4.14 Failover Router Stanlye Ke Router Aktif (1)

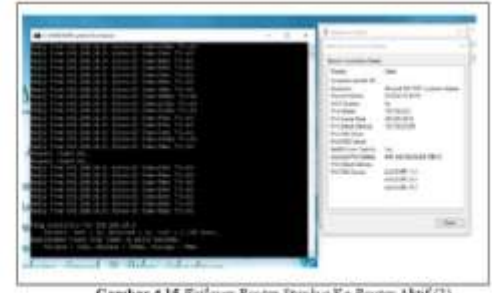

Gambar 4.15 Failowr Router Stanbye Ke Router Aktif (2)

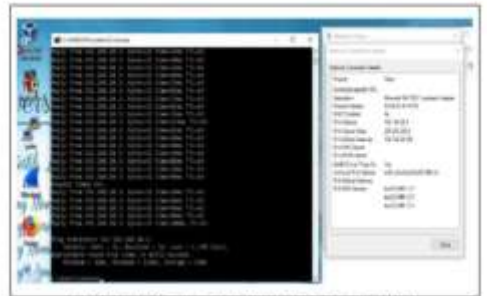

Gambar 4.16 Fationer Router Stanbye Ke Router Aktif (3)

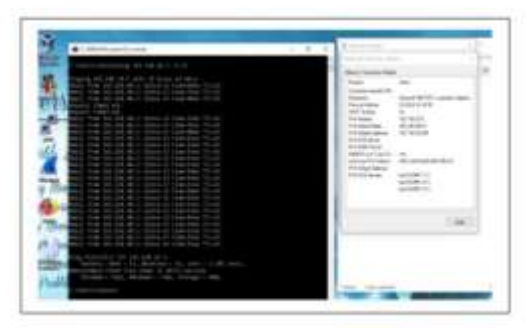

Gambar 4.17 Failover Router Stanbye Ke Router Aktif (4)

# **4.2.3 Pengambilan Data Latency Pada Jaringan**

Pengambilan Latency pada koneksi VLAN 10 dan VLAN 20 dilakukan dengan melakukan ping dan melakukan capture jaringan menggunakan aplikasi Wireshark pada jaringan yang sudah terkoneksi lalu klik pada ip yang ingin kita lihat latency nya lalu klik Frame seperti pada Gambar 4.18 setelah itu melihat data Time Since Reference Or First Frame dan terlihatlah letak Latency atau delay pada koneksi ip tersebut.

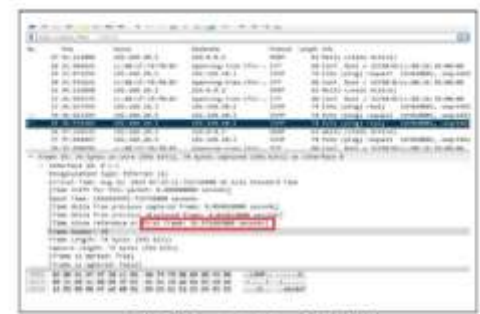

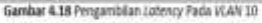

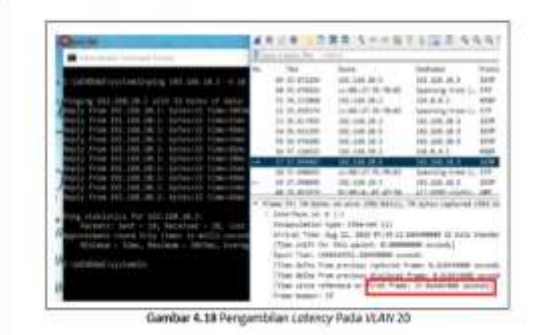

## **4.2.4 Pengambilan data Variation Delay**

Pengambilan data Variation delay dilakukan dengan memilih salah satu ip yang telah tercapture lalu melilih bagian Frame seperti Gambar 4.18 lihat bagian Time Since Refrence or first Frame lalu klik kanan lalu pilih apply as column maka akan muncul satu tab menu seperti pada Gambar 4.19 . maka akan muncul variation delay yang telah di capture pada koneksi jaringan

|                  |                   | <b>Editional Auction Conditionship LA (FTRM)</b> |                                |               |                                                                                                    |                       |
|------------------|-------------------|--------------------------------------------------|--------------------------------|---------------|----------------------------------------------------------------------------------------------------|-----------------------|
|                  |                   |                                                  |                                |               |                                                                                                    |                       |
|                  |                   | <b>SHALL</b>                                     |                                |               |                                                                                                    |                       |
| $-14.36$         | n t               | 第3: 5 = < 第2: 2 2 2 4 5 4 9                      |                                |               |                                                                                                    |                       |
| ×<br>$\sim$      | <br>m.            | <b>STREET</b>                                    |                                |               |                                                                                                    |                       |
| $\mathbf{r}$     | <b>The</b>        | <b>Santa</b>                                     |                                | Take of       |                                                                                                    | <b>Brake also The</b> |
| $\sim$           | 1014-0102         | <b>HEIGHT</b>                                    | 1444.1                         | m             |                                                                                                    | 4.444                 |
| $\sim$           | 9. 38. 3. 80 9.   | <b>HEL ATRI AR 13</b>                            | 44-44-44-4                     | $-100$        |                                                                                                    |                       |
| -                | 10.36.6366        | <b>Jan. Add Jift of</b>                          | <b>BELLIN, M. J.</b>           | as an         | ×                                                                                                    | 0.00                  |
| $\sim$           | 10.00 00000       | <b><i>CALL BE ALL BLA</i></b>                    | <b>MOTOR</b> TO                | $\rightarrow$ |                                                                                                    | $1 - 21$              |
| $\sim$           | V. H. Askid       | the tell tok-L                                   | <b>MELTING SHOW</b>            |               |                                                                                                    | 41, 944               |
|                  | W. IT. NAVA       | WE SALSA A                                       | <b>RECRESO</b>                 | mi            | u                                                                                                    | 2.93                  |
|                  | IP 14 RAFA        | IRL 34-24-3                                      | <b>MAGEA</b>                   |               |                                                                                                    |                       |
| $-2.7$           | 41.044            | 494494                                           | <b>Dealer Ringle France</b>    | 1/3           |                                                                                                    | <b>B.M.</b>           |
| ٠<br>$\sim$      | 10 Ja. 21414      | RC AR 88 F                                       | <b>SK196, R15</b>              | 17.36         |                                                                                                    | 8,358                 |
| $\mathbb{R}$     | 4.4.184           | <b>BOLDEN</b>                                    | <b>MATHEMATIC</b>              | $-1$          | $\frac{1}{2}$                                                                                                    | 4.84                  |
| <b>SILL</b><br>٠ | in to pain        | <b>BLM-M-7</b>                                   | <b>HANGER</b>                  | <b>DR</b>     | ۰                                                                                                    | 3.00                  |
| <b>SECTION</b>   | 20 To 10071       | 50118-013                                        | 44.46.61.1                     | $10-10$       | ÷                                                                                                    | 5.500                 |
|                  | 10 14 41401       | $-20.00 - 0.001 - 0.001$                         | may fre                        |               | $\bar{ }$                                                                                                    | 31.34                 |
|                  | 10 11 32810       | 49, 346, 347                                     | 46.38.811                      | ma            | $\overline{a}$                                                                                                    | 0.01                  |
|                  | 16.32 seres       | 50, (3) 22 5                                     | \$61,056,001                   | 128           | ٠                                                                                                    | <b>A.M.</b>           |
|                  | 18.11.173.46      | 49, 24, 24, 21                                   | 20121                          | $\rightarrow$ | $\overline{a}$                                                                                                    |                       |
|                  | 10:13 - FGRTS     | 2011/12/15 170 171                               | <b>PE-109 RG II</b>            | 11.39         | $\scriptstyle\rm m$                                                                                                    | $+ 30$                |
|                  | 16 11-20018       | mo one on-o                                      | \$61,000,00 U                  | w             | $\sim$                                                                                                    | 2.24                  |
|                  | 37.34 AM6         | contract and                                     |                                | $^{\circ}$    | $\frac{1}{2} \left( \frac{1}{2} \right) \left( \frac{1}{2} \right) \left( \frac$ | 1.85                  |
|                  | 11,2409           | 30, 20, 24 S                                     | FE- 08- 241                    |               | u,                                                                                                    | \$1,000               |
|                  |                   | $81.26.26 +$                                     |                                |               | ÷                                                                                                    | 1.16                  |
|                  | <b>9-22-9-002</b> | St. 14, 55-7                                     | 38.841                         | 5.8           |                                                                                                    | 1.28                  |
|                  | 9.15.5.820        | 81, 149, 2811                                    | 06.08.911                      | $\frac{1}{2}$ |                                                                                                    | 6,348                 |
|                  | 11.38.41793       | <b>BLAKA</b>                                     | 100(3)(4, 3)                   |               | ۰                                                                                                    | 6.81                  |
|                  |                   |                                                  | <b><i><u>SAFER FRE</u></i></b> |               |                                                                                                    | 8.80                  |

Gambar 4.19 Pengambilan data Farazton Deley

#### **4.2.5 Pengambilan Data Throughput**

Pengambilan data throughput menggunakan apilkasi Wireshark dengan cara memfilter packet , disini saya filter packet menggunakan HSRP sesuai jaringan yang saya bangun lalu pilih staistics lalu pilih capture file properties. Average bytes/s dan Average bit/ s pada Gambar 4.20 merupakan throughput yang ada pada jaringan yang saya bangun.

|                                                                                      |                                                                                                    |                                               | $-8$<br><b>Service</b>                                                                                         |
|--------------------------------------------------------------------------------------|----------------------------------------------------------------------------------------------------|-----------------------------------------------|----------------------------------------------------------------------------------------------------|
| <b>Band</b>                                                                          | bearing.                                                                                                    | <b>Dollar</b>                                 | - 6<br>$\overline{a}$<br>4 -<br>$\sim$                                                                         |
| <b>IALLALMA</b>                                                                      | <b>Bushes</b>                                                                                                    | $\frac{1}{2}$                                 |                                                                                                    |
| 186, 286, 28. 5                                                                      | \$84,6.0                                                                                                    | $\frac{1}{2}$                                 | Theat                                                                                                    |
| (81.880, 98.3)                                                                       | 10,4,317                                                                                                    | sa i                                          | ٠                                                                                                    |
| 38, 286, 26. 2                                                                       | 194.6.1                                                                                                    | $\rightarrow$                                 | THE CARD WAS CITED.<br>÷<br>First Wildell P. Lea. 1970<br>×                                                    |
| 186, 386, 98.2                                                                       | \$81.8 (6)                                                                                                    | see.                                          | at Thiodayal Ca Flori a colour PlayElain<br><b>Advised</b>                                                     |
| 36.00 B.C                                                                            | <b>INGER</b>                                                                                                    | <b>MAG</b>                                    |                                                                                                    |
| 186, 888, 84.3                                                                       | 186.8.3                                                                                                    | 488                                           |                                                                                                    |
| (93.340, 91.1                                                                        | 2019-011                                                                                                    | se of                                         |                                                                                                    |
| 160 A.D. VL X                                                                        | 146.4.4.3                                                                                                    | $\equiv$                                      | <b>SETTE</b>                                                                                                   |
| JEL 241, JA J.                                                                       | <b>Jack Ave</b>                                                                                                    | sis.                                          |                                                                                                    |
| 188.685.96.2                                                                         | 10.64.1                                                                                                    | $\rightarrow$                                 |                                                                                                    |
| 185, 245, 241 21                                                                     | 26437                                                                                                    | $\frac{1}{2}$                                 |                                                                                                    |
| 186,546, 19. 2                                                                       | 2804-8-1-                                                                                                    | ÷                                             | <b>MAI</b><br>÷<br>di Silva                                                                                    |
| 181, 532, 541,                                                                       | 1868.81                                                                                                    | se.                                           | ter not<br><b>Service</b> Ltd                                                                                  |
| (81.140, 26.2)                                                                       | <b>BAARI</b>                                                                                                    | sea                                           | $\frac{1}{2} \left( \frac{1}{2} \right) \left( \frac{1}{2} \right)$<br><b><i><u>Indicate</u></i></b><br>٠<br>٠ |
| 186, 644, 941, 21                                                                    | 10.4.8.7                                                                                                    | $^{48}$                                       | m<br>×<br><b>EXHIBITION</b><br>m                                                                               |
| 181, 221, 231, 3                                                                     | 10.84.1                                                                                                    | so:                                           | 53<br>×<br><b>HIM</b>                                                                                          |
| 185, 240, 241                                                                        | 104.6.1                                                                                                    | $\sim$                                        | $\overline{a}$<br>٠<br>٠<br><b><i><u>SAME CALL</u></i></b>                                                     |
| 194 394 99 5                                                                         | $1814.8$ $3$                                                                                                    | search                                        | w<br>$\sim$<br>٠<br><b>International</b>                                                                       |
| 49-140-29-2                                                                          | <b>Link A.L.</b>                                                                                                    | m                                             |                                                                                                    |
| 198.346.38-3                                                                         | 1818.2<br><b>STILL</b>                                                                                                    | -                                             | and Acres                                                                                                    |
| <b>ATACTA</b><br>carate (M Vis).<br>ы<br>as Diamet III<br>ASSESS AVAILABLE procedure | 4.25, 2020 Bridd to Andreams in suita Joseph & The<br><b>RIG point LEARNING model</b><br>Latituded Jakaret Trans Latitudes consect<br>Lateries Status) has 1,000,000 second | Il tanto carteral (40 dillo), or interface il | the Literature on<br><b>Amat</b><br><b>BANKARD T</b>                                                           |

Gambar 4.20 Progambilan Data Throughput

# **4.3 Data 4.3.1 Data Failover**

Tabel 4.1 Pengujian Follover pada Router utama

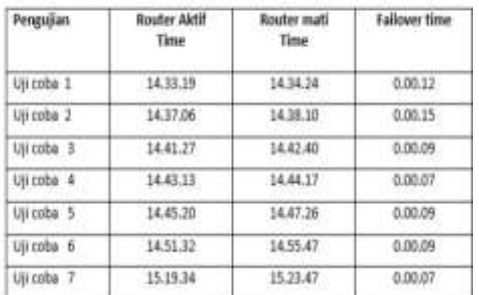

Keterangan :

Satuan time : Diukur menggunakan satuan Jam/Menit/Detik

Router aktif time : 14.33.19 merupakan pukul 14.33 menit 19 detik WIB.

Tabel 4.2 Pengujian Failover Pada Router Backup

| Pengujian  | <b>Router Backup</b><br>ON | Router Backup<br>OFF | <b>Failover time</b><br>0.00.09 |  |
|------------|----------------------------|----------------------|---------------------------------|--|
| Uti coba 1 | 15:23.52                   | 15, 24, 48           |                                 |  |
| Uji coba 2 | 15.27.06                   | 15.31.10             | 0.00.11                         |  |
| Ují coba 3 | 15.33.25                   | 15.35.34             | 0.00.12                         |  |
| Uti coba 4 | 15.38.13                   | 15.44.26             | 0.00.14                         |  |
| Uil coba 5 | 15.51.20                   | 15.55.26             | 0.00.07                         |  |
| UII coba 6 | 15.58.32                   | 16.02.43             | 0.00.11                         |  |
| Uli coba 7 | 16.19.34                   | 16,23.47             | 0.00.12                         |  |

Keterangan:

Satuan time : Diukur menggunakan satuan Jam/Menit/Detik

#### **4.3.2 Data Latency**

**Pengambilan data latency dilakukan** dengan mengekspor file yang ada pada aplikasi Wireshark dengan cara klik file lalu Ekspor Packet Dissections lalu pilih as CSV. Setelah itu buka ekspor tadi menggunakan Microsoft exel untuk mengetahui data Latency yaitu pada kolom Time dengan cara mengurangi paket kedua dengan paket pertama.

46

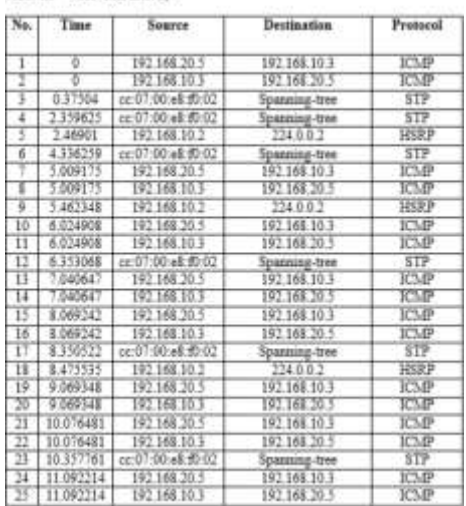

#### Tabel A.1 Tabel Data Latency

#### **4.3.3 Data Variation Delay**

Pengambilan Data Variation delay berdasarkan hasil dari pengurangan delay yang satu dengan yang lain . yaitu delay ke dua dikurang dengan nilai delay sebelumnya. Maka terbentuk lah variaotion delay tersebut.

Tabel 4.4 Data Faviation Delay

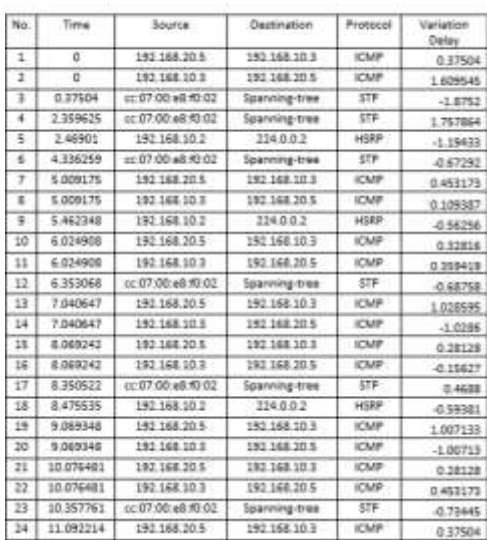

#### **4.3.4 Data Througput**

Throughput merupakan hasil dari jumlah pengiriman data dibagi dengan waktu pengiriman data maka dapat lah hasil throughput. pada Gambar 4.21 diatas data Throughput ditujukan pada Average Bytes/S dan Aveage Bits/S yaitu 64 dan 518 yang tercapture pada koneksi jaringan .

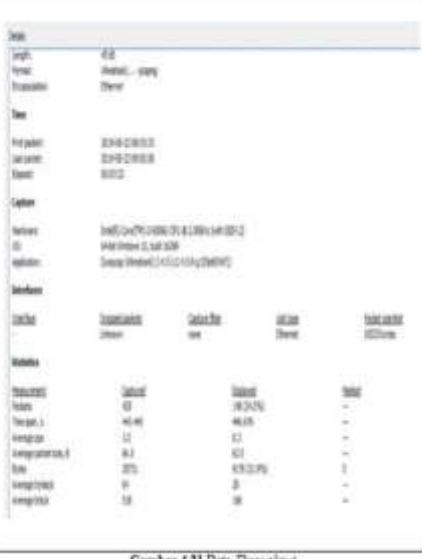

Gambar 4.21 Data Throughput

#### **4.4 Pengelolahan Data Hasil**

#### **4.4.1 Pengelolahan Hasil Failover**

Berdasarkan data Failover pada Tabel 4.1 dan Tabel4.2 dalam pengujian router ketika dimatikan backup failover dari masing masing router terdapat data sebagai berikut

#### Tabel 4.5 Perbandingan Hasil Failover

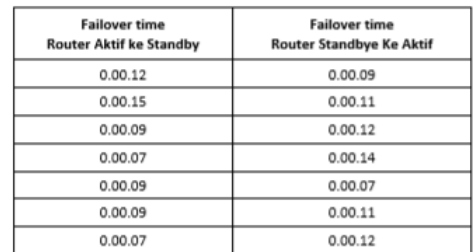

Dari data diatas di tarik rata rata failover masing masing router Router aktif ke standbye

Rata-Rata =  $n1+n2+n3+n4+n$ 

Jumlah n

Rata - Rata =  $12+15+9+7+9+9+7/7 = 9.7$  detik

Hasil failover dari router utama ke router backup memiliki waktu antara 9 sampai 10 detik untuk di cover oleh router backup.

Router Stanbye ke router aktif

Rata-Rata  $n1+n2+n3+n4+n$  $\equiv$ 

Jumlah n

Rata-Rata  $= 9 + 11 + 12 + 14 + 7 + 11 + 12$  / 7 = 10.8 detik

Hasil failover dari router backup ke router utama memiliki waktu antara 10 sampai 11 detik untuk di cover oleh router utama. Maka kesimpulan yang dihasilkan failover yang dilakukan oleh Router utama lebih cepat dibandingkan router backup ketika terjadi kondisi down pada jaringan denga n perbedaan 1,5 detik.

Tabel 4.6 Hasil Pengelolaan data Latency(delay)

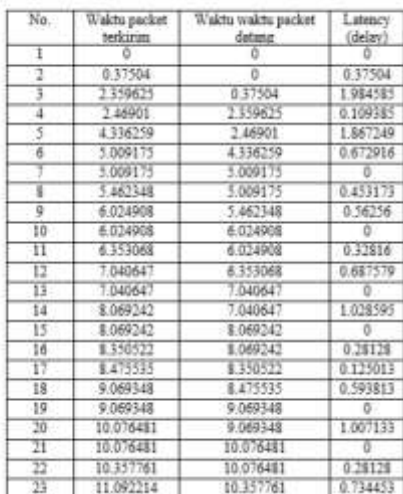

Berdasarkan tabel diatas didapat kesimpulan data hasil latency berdasarkan pengurangan waktu ke dua dikurang waktu pertama sehingga didapat hasil latency seperti Tabel 4.6 diatas

#### **4.4.2 Hasil Latency Pada Jaringan**

Berdasarkan data yang ada pada tabel 4.3 yaitu pengeukuran delay dilakukan dengan cara menghitung waktu kedatangan paket dikurangi dengan waktu paket yang terkirim atau biasa disebut dengan waktu tunda dari kedatangan paket satu dengan paket berikutnya .

Rumus Delay yaitu =

Waktu datang paket – waktu paket terkirim

Maka paket ke  $2$  – paket ke 1, paket ke  $3$  – paket 2 dan seterusnya Berikut hasil delay berdasarkan data yang didapat pada Tabel 4.3 diatas.

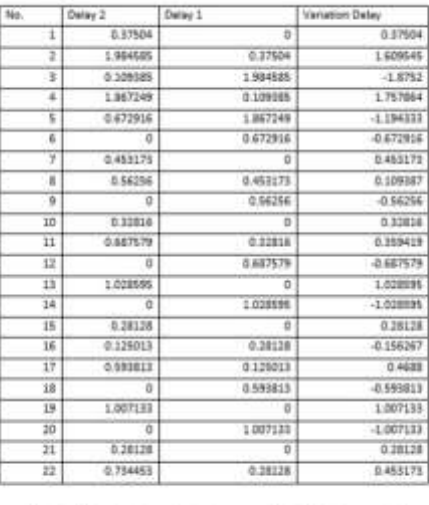

by didepatken dengen mengurengi delity ke dua dengan debt pertama

#### **4.4.4 Hasil Throughput**

Throughput merupakan hasil dari jumlah pengiriman data dibagi dengan waktu pengiriman data tersebut maka didapat lah hasil throughput pada jaringan tersebut .

Rumus Throughput = Jumlah packet

## Waktu pengiriman

Berdasarakan Hasil capture yang terdapat pada Gambar 4.21 didapatkan packet yaitu Throughput =  $28731$  bytes /  $443,445 = 64,79$ 

Maka hasil throughput nya sesuai pada Gambar 4.21 maka hasil nya benar.

#### **4.5 Perbandigan Jaringan Sebelum Dan Sesudah HSRP**

**4.5.1 Jaringan sebelum**

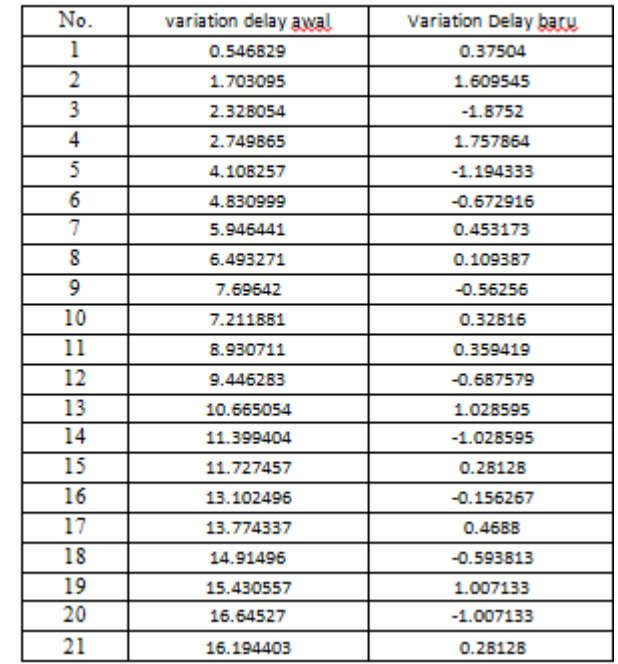

# Rata Rata

Variation Delay jaringan lama = 8.849811619 Variation Delay jaringan Baru = -0.013394286

Maka dapat disimpulkan berdasarkan rata rata dari masing masing variation delay pada

jaringan lama dan jaringan baru hasil nya variation delay pada jaringan baru jauh lebih baik.

# **4.5.1 Jaringan sebelum**

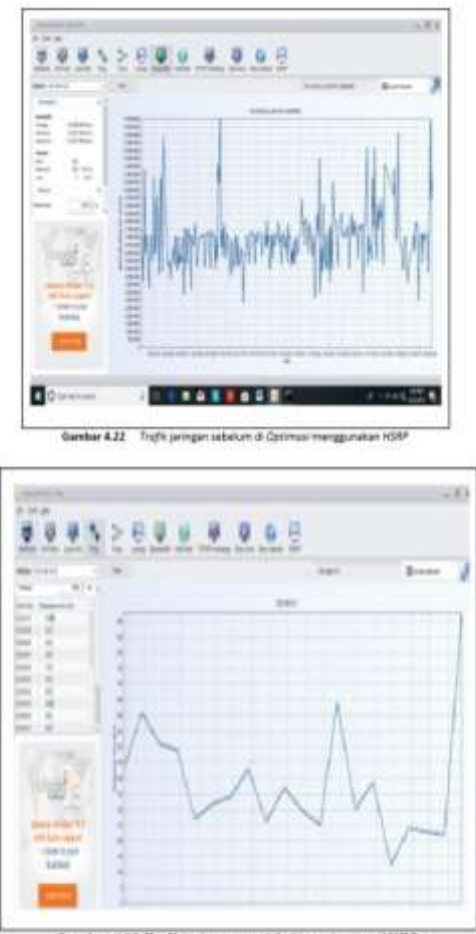

Gambar 4.23 Trafik jaringan seradah di terapkan nya HSRP

55

Berdasarkan grafik diatas menunjukan kehandalan jaringan yang sangat efektif dimana trafik yang tadi nya terlalu padat ketika dilakukan ping masal dari ke 8 pc sehingga memberatkan kinerja jaringan kini sudah membaik dimana trafik jaringan yang telah diperbaiki memiliki trafik yang cukup longgar dikarenakan setiap ip yang ingin melakukan koneksi terbagi menjadi 2 jalur yaitu jalur vlan 10 dan jalur Vlan 20. Maka dari itu trafik pada perlunya pembagian segmentasi ip pada tiap tiap pc agar tidak memberatkan beban koneksi ke server.Adapun tabel perbandingan topologi lama dengan topologi baru sebagai berikut.

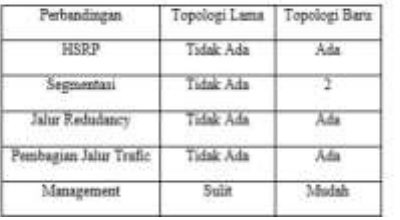

Tabel 4.8 Perbandingan Topologi Jaringan Lama Dan Topologi Jaringan Baru

Berdasarkan Perbandingan topologi yang lama dan topologi yang baru pada tabel 4.8 diatas dilihat dari segi fitur ,segmentasi ,jalur redundancy dan management topologi yang baru lebih unggul.

#### **5.1 Kesimpulan**

# KESIMPULAN

Berdasarkan kemampuan dan kebutuhan akan ketersediaan jaringan yanghandal, HSRP merupakan solusi yang dibutuhkan untuk mengatasi kegagalan jaringan yang terjadi akibat tidak ada nya jalur backup pada infrastruktur jaringan Penerapan HSRP pada infrastruktrur sebagai pembentukan jalur redundancy pada topologi baru memperkecil kemungkinan terjadi kehilangan data saat jaringan mengalami down yang dapat menghambat proses kinerja pada perusahaan. Jika jaringan down proses pengiriman data pada jaringan langsung dibackup oleh jalur redundancy atau stanbye router yang telah dikonfigurasi menggunakan HSRP. Adapun beban kerja perangkat dalam melakukan pengiriman data secara terus menerus menjadi lebih ringan karena pembagian traffic dengan menggunakan HSRP.

#### **5.2 Saran**

Untuk melakukan penelitian dan pengujian lebih lanjut kedepan nya diharapkan penelitian berikutnya dapat menambahkan keamanan pada jaringan yang dibangun dengan menambahkan firewall atau menggunakan acces-list untuk membatasi akses bagi pengguna. Serta meningkatkan jaringan menggunakan load balancing agar kedua jalur dapat berfungsi lebih maksimal serta sehingga penggunaan jalur backup menjadi jauh lebih efektif.

# **DAFTAR PUSTAKA**

Budiyanto, Setyo, and Ahmad Suhendi Prasetyo 2014 STUDI ANALISIS PERFORMANSI PROTOKOL ROUTING IS-IS DAN OSPFv3 PADA IPv6 UNTUK LAYANAN VIDEO STREAMING: 15. cisco

2006 Hot Standby Router Protocol Features and Functionality: 14.

Hot Standby Router Protocol Features and Functionality

N.d. Cisco. https:/[/www.cisco.com/c/en/us/support/docs/ip/hot-standby-router-protocol](http://www.cisco.com/c/en/us/support/docs/ip/hot-standby-router-protocol-)hsrp/9234-hsrpguidetoc.html, accessed December 31,2018.

Li, T., B. Cole, P. Morton, and D. Li1998

Cisco Hot Standby Router Protocol (HSRP). RFC2281. RFC Editor. https://www.rfceditor.org/info/rfc2281, accessed January 19, 2019.

Pamungkas, Wisnu Hera, and Eko Prayitno 2018 PERANCANGAN JARINGAN REDUNDANCY LINK MENGGUNAKAN KONSEP HSRP DAN ETHERCHANNEL 2(1): 8.

Purwanto, Wisnu, and Slamet Risnanto 2018 IMPLEMENTASI METODE HSRP PADA BANK JAWA BARAT DAN BANTEN KANTOR WILAYAH I DAN KCP SIMPANG DAGO 3(1): 11.

rahmat hidayat

2012 Pengertian Konfigurasi Jaringan | Anakciremai[.](http://www.anakciremai.com/2012/11/pengertian-konfigurasi-jaringan.html) [http://www.anakciremai.com/2012/11/pengertian-konfigurasi-jaringan.html,](http://www.anakciremai.com/2012/11/pengertian-konfigurasi-jaringan.html) accessed January 18, 2019.

Muzakir, A., & Ulfa, M. (2019). ANALISIS KINERJA PACKET FILTERING BERBASIS MIKROTIK ROUTERBOARD PADA SISTEM KEAMANAN JARINGAN. *Simetris: Jurnal Teknik Mesin, Elektro Dan Ilmu Komputer 10*(1), 15 20.

Sari, Herlina Latipa, Aji Sudarsono, and B Herawan Hayadi 2013 PENGEMBANGAN JARINGAN LOCAL AREA NETWORK MENGGUNAKAN SISTEM OPERASI LINUX REDHAT 9: 25.